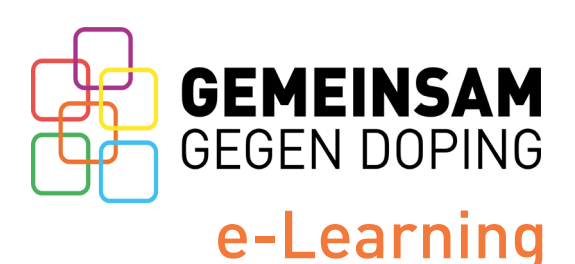

Liebe Verbandsvertreter\*innen,

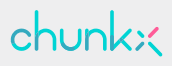

Sie finden unser e-Learning in der Lern-App chunkx. Auf dieser Seite stellen wir Ihnen als Ansprechpartner\*in für das e-Learning in Ihrem Verband alle wichtigen Infos zusammen. Für Ihre Athlet\*innen haben wir ein separates Infoblatt erstellt, das Sie ebenfalls erhalten.

Wenn Sie darüber hinaus Fragen haben, melden Sie sich gerne bei uns: [praevention@nada.de](mailto:praevention%40nada.de%20?subject=)

### **Registrierung**

Laden Sie die chunkx-App auf Ihr Smartphone oder registrieren Sie sich über den Browser am Laptop oder Computer: <https://account.chunkx.de/ggd/register>

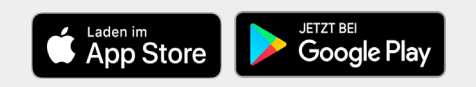

**1.** Öffnen Sie in der App bzw. im Browser die GEMEINSAM GEGEN DOPING-Akademie und abonnieren Sie den Anti-Doping Basics-Kanal.

Um unsere Lerninhalte zu bearbeiten und auf Wunsch künftig Quartalsreports zu empfangen, werden an der Stelle noch weitere Infos von Ihnen abgefragt: Ihre Funktion (Trainer\*in, ADB...), Bundesland, Sportart und Kader.

# **2.**

### **Die GEMEINSAM GEGEN DOPING-Akademie**

Die GEMEINSAM GEGEN DOPING-Akademie ist der Ort unserer Lerninhalte. Der Anti-Doping Basics-Kanal vermittelt alle wichtigen Grundlagen der Dopingprävention. Zukünftig werden wir in der Akademie verschiedene Kanäle zur Verfügung stellen: zu verschiedenen Themen, für verschiedene Zielgruppen und Wissensstände.

Das Besondere am e-Learning in der Lern-App chunkx: Durch die Handhabe über das Smartphone sind Athlet\*innen zeitlich und örtlich flexibel. Da der Fortschritt gespeichert wird, müssen unsere Inhalte nicht an einem Stück bearbeitet werden. Unser Tipp an Ihre Athlet\*innen: immer mal wieder für ein paar Minuten die App öffnen, Lerninhalte anschauen und Aufgaben lösen.

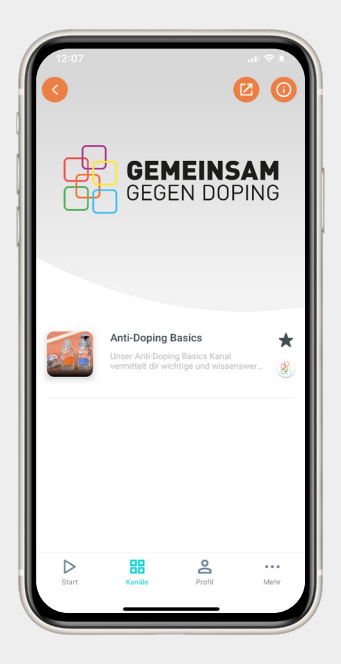

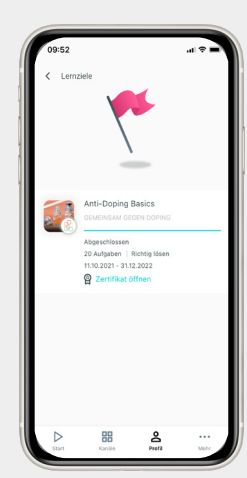

#### **Zertifikat bei erreichtem Lernziel**

Das Lernziel des Anti-Doping Basics-Kanal zeigt Ihnen und Ihren Athlet\*innen, in welchem Zeitraum die Lerninhalte bearbeitet bzw. richtig gelöst werden müssen, um ein Zertifikat zu erhalten. Trotz Lernziel besteht von unserer Seite keine Verpflichtung, das e-Learning zu absolvieren.

Im Profilbereich der App kann die Information zum Lernziel nachgeschaut und - wenn das Lernziel erreicht ist - das Zertifikat gespeichert werden. Zusätzlich wird eine individuelle Mail an den\*die Athlet\*in verschickt. Das Zertifikat und die Mail sind gleichwertige Nachweise des absolvierten e-Learnings von GE-MEINSAM GEGEN DOPING.

# **Der Report**

**3.**

**?**

Sie haben die Möglichkeit, den Lernfortschritt Ihrer Athlet\*innen über einen personalisierten Report nachzuvollziehen. Nachfolgend finden Sie alle Informationen, wie Sie Schritt für Schritt zu Ihrem Report gelangen.

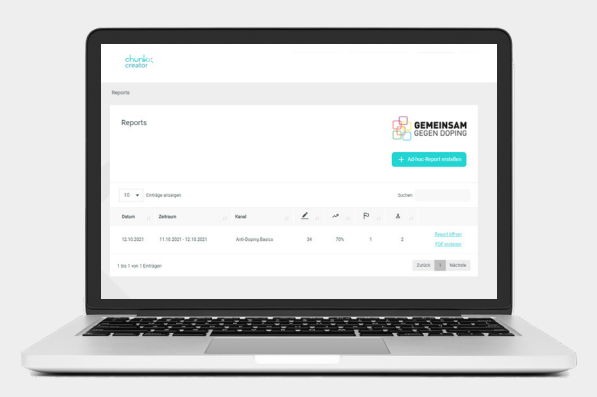

### **Wie bekomme ich einen Report?**

Sie müssen sich zunächst für das GEMEINSAM GEGEN DOPING e-Learning in der Lern-App chunkx registrieren. Abonnieren Sie zum Start den Anti-Doping Basics-Kanal in unserer Akademie.

Wenn Sie zukünftig einen Report erhalten möchten, schreiben Sie uns eine Mail an [praevention@nada.de](mailto:praevention%40nada.de?subject=), in der Sie uns Ihren vollständigen Namen, Ihren Verband/ Verein, Ihre Sportart(en), Kader, Bundesland-/länder sowie Ihre in chunkx hinterlegte E-Mail-Adresse mitteilen.

Ein\*e Mitarbeiter\*in des Ressorts legt Sie als Report-Empfänger\*in entsprechend creator Ihrer Daten an. Damit wird Ihr persönlicher Zugang zum chunkx creator freigeschaltet.

### **Wo finde ich meine Reports?**

Log-In über den Browser: <https://creator.chunkx.de/login>

Melden Sie sich mit den Daten an, mit denen Sie sich im ersten Schritt für chunkx registriert haben.

Im chunkx creator haben sie die Möglichkeit:

- einen automatisch generierten Quartalsreport einzusehen und/oder
- einen ad-hoc-Report mit tagesaktuellen Daten eigenständig zu erstellen.

Sie werden über einen neuen Quartalsreport per Mail benachrichtigt. Im chunkx creator können Sie Ihre Reports anschauen und herunterladen. Der Lernziel-Fortschritt Ihrer Athlet\*innen wird innerhalb des Reports in Prozent angegeben. Steht das Lernziel bei 100% bedeutet dies, dass das Lernziel erreicht und das e-Learning erfolgreich absolviert wurde.

## **Die wichtigsten Funktionen auf einen Blick**

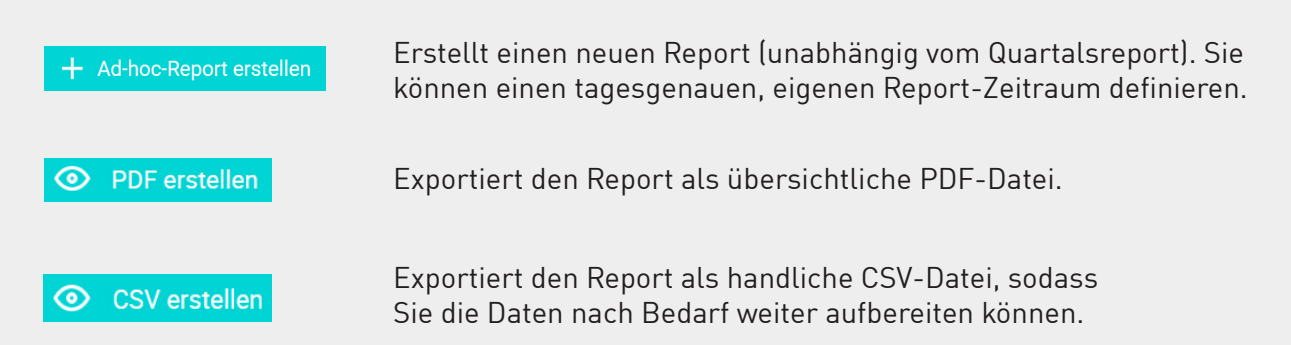

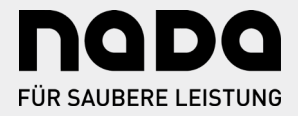